diségno  $||$  2/2018

# Procedura di *Information Modeling* per rappresentare un territorio colpito dal sisma

## Tommaso Empler

*Abstract*

*La procedura ARIM (Assessment Reconstruction Information Modeling) può essere vista come evoluzione e integrazione dei sistemi BIM finora utilizzati per monitorare e documentare le trasformazioni del territorio quali l'HBIM, il GeoBIM, il LIM e il SeismicBIM, rappresentandone al contempo una naturale evoluzione per la gestione della prevenzione e della ricostruzione collegata alle calamità naturali.*

*Viene descritta l'applicazione della procedura al caso studio di un aggregato edilizio di Grisciano, frazione del Comune di Accumoli, descrivendo le fasi che costituiscono la parte del progetto/ricostruzione della procedura BIM: formazione del quadro conoscitivo, a sua volta distinto in "conoscenza diretta" e "conoscenza differita"; elaborazione dei dati rilevati; framework della procedura ARIM, che prevede una sotto-articolazione in acquisizione dei dati e loro sintesi; infine, costruzione del modello 3D sintetico e informato.*

*Parole chiave: BIM, ARIM, modellazione 3D, sisma, VPL.*

#### Introduzione

La riduzione dei rischi derivanti da calamità naturali (DRR) e la costruzione di insediamenti con caratteristiche resilienti sono state affrontate, negli ultimi anni, in diversi simposi internazionali. Le indicazioni emerse nel *Sendai Framework for Disaster Risk Reduction 2015-2030* (ultimo appuntamento in ordine cronologico da questo punto di vista), evidenziano l'importanza e il ruolo di una corretta pianificazione per creare territori e comunità meno vulnerabili e più resilienti, in grado di difendersi dalle calamità naturali e di rispondere

ai mutamenti ambientali in corso.<br>La ricerca [1] si fonda sulla consapevolezza che ogni terremoto ha differenti impatti su città e territori, in base a una conco- mitanza di fattori che riguardano le caratteristiche specifiche dell'evento sismico, del territorio coinvolto e anche del contesto socio-economico, culturale, istituzionale e amministrativo. In questa prospettiva, i sistemi informativi (*Information Modeling*) possono giocare un ruolo decisivo per migliorare conoscenza e monitoraggio nonché per una più efficace gestione, sia del patrimonio costruito sia del territorio nel suo insieme, in una prospettiva in cui prevenzione, gestione dell'emergenza, recupero e ricostruzione post-sismica, rigenerazione urbana sostenibile degli insediamenti siano pensati come azioni non distinte ma integrate tra loro.

Il Presidente della Repubblica Italiana Sergio Mattarella, in occasione della ricorrenza dei 20 anni dal terremoto che ha colpito Umbria e Marche il 3 ottobre 1997, ha rilasciato una dichiarazione orientata proprio in questa direzione: «Occorre un impegno generale per la prevenzione. Una specie di patto nazionale. Un patto per la prevenzione che, superando differenze politiche e contrapposizioni, impegni l'intero Paese nella prevenzione, che ridurrebbe di gran lunga rischi e pericoli di eventi naturali drammatici e consentirebbe di incanalare nella normalità della vita del nostro Paese quella solidarietà che emerge con tanta forza, passione ed efficacia in occasioni drammatiche» [2].

In quest'ottica, una procedura di *Information Modeling* denominata ARIM (*Assessment Reconstruction Information Modeling*) può essere vista come evoluzione e integrazione dei sistemi BIM finora utilizzati per monitorare e documentare le trasformazioni del territorio quali l'HBIM, il GeoBIM, il LIM e il SeismicBIM, rappresentandone al contempo una naturale evoluzione per la gestione della prevenzione e della ricostruzione collegata alle calamità naturali.

#### Metodologia della ricerca

La procedura *ARIM* prevede un diagramma di flusso in cui le principali variazioni, rispetto a un tradizionale *BIM workflow*, riguardano la parte della procedura legata al sotto-sistema della progettazione (*design*) che può essere interpretato come "ricostruzione" (*reconstruction design*). È questa la parte in cui l'indagine e l'apporto del settore disciplinare della rappresentazione e del rilievo sono centrali e sulla quale si pone maggiore accento nella trattazione. Come esemplificazione viene proposta l'applicazione al sisma che ha colpito il Comune di Accumoli nel 2016.

Il sotto-sistema della ricostruzione (*reconstruction design*) è strutturato nel seguente modo:

- programmazione delle attività. Definizione degli obiettivi di ricostruzione all'interno di un percorso orientato alla prevenzione sismica a scala urbana e territoriale (Accumoli e il contesto territoriale);

- quadro conoscitivo Pre-Sisma, la cui sotto-articolazione prevede: indagini urbane e territoriali, documentazione d'archivio, indagini strutturali, indagini geologiche, rilievo, lettura del territorio.

Le indagini urbane e territoriali sono riferite all'acquisizione del quadro di pianificazione territoriale e degli altri documenti di programmazione (quali aree interne ecc.), alla pianificazione dell'emergenza (Piano di Protezione Civile) e all'analisi della CLE (Condizione Limite per l'Emergenza) esistente.

L'acquisizione della documentazione d'archivio segue due percorsi tra loro differenziati: le fonti istituzionali, in cui sono previste la basi cartografiche esistenti alle varie scale, la

documentazione storica urbana e territoriale (cartografia, catastali, foto storiche ecc.) e la documentazione sui beni culturali; le fonti non istituzionali, dove il materiale acquisito è relativo a fondi privati (foto, video, stampe storiche ecc.). Le indagini strutturali comprendono la raccolta degli studi esistenti sulla vulnerabilità degli edifici strategici, sui beni culturali, sugli aggregati e sulle infrastrutture.

Le indagini geologiche prevedono la raccolta delle indagini esistenti di Microzonazione Sismica (MS), degli studi geologici e dei piani di assetto idrogeologico.

La fase del rilievo prevede una prima distinzione tra "rilievo speditivo" e "rilievo di dettaglio": i dati del "rilievo speditivo" provengono dal web, quelli riferiti al "rilievo di dettaglio" provengono da campagne laser scan 3D o di fotomodellazione; i dati raccolti vengono organizzati per la realizzazione di un modello 3D della situazione pre-sisma.

La lettura del territorio comprende un'indagine in cui sono previsti l'analisi socio-economica, gli approfondimenti su nuclei, luoghi e tessuti specifici, l'individuazione di aggregati e ambiti per approfondimenti specifici e la sintesi storica delle trasformazioni urbane e territoriali.

Il quadro conoscitivo post-sisma definisce la carta del danneggiamento, la cui sotto-articolazione prevede: rilievo, indagini geologiche, indagini urbane e territoriali.

La fase di rilievo vede le stesse attività descritte per la fase del "quadro conoscitivo pre-sisma", con la differenza che i dati raccolti vengono organizzati per la realizzazione di un modello 3D della situazione post-sisma.

Le indagini geologiche prevedono nuove microzonazioni sismiche e l'analisi della risposta sismica locale.

Le indagini urbane e territoriali vedono i danneggiamenti urbani (danneggiamento fisico, perdita di funzionalità) in relazione a una valutazione sintetica del rischio per vulnerabilità, pericolosità ed esposizione.

Lo sviluppo del *concept* si organizza secondo alcune sottoarticolazioni: proposte urbane e territoriali, proposte geologiche, proposte strutturali, proposte architettoniche.

I riferimenti gestionali e programmatici per la ricostruzione e prevenzione sono articolati in: proposte urbane e territoriali, proposte geologiche, proposte strutturali, proposte architettoniche.

#### Formazione del quadro conoscitivo

Nella conoscenza del territorio uno degli aspetti più rilevanti e innovativi è costituito dalla prevenzione del rischio,

che deve essere tenuta in considerazione per i differenti ambiti della ricerca, che spaziano dalle diverse fasi della conoscenza del territorio e dei centri urbani (indagine storica e rilievo metrico della realtà fisica) fino alla diretta applicazione in fase di programmazione degli interventi e di successiva progettazione.

Nella formazione del quadro conoscitivo è prevista una fase di conoscenza e acquisizione dei dati e delle informazioni, che vede due distinti livelli d'indagine del territorio oggetto di studio: la "conoscenza diretta" e la "conoscenza differita". La "conoscenza diretta" prevede l'acquisizione delle informazioni sul campo, utilizzando sia risorse umane (personale specializzato e addestrato allo scopo) sia risorse strumentali (Laser Scan 3D, processi fotogrammetrici ecc.).

Le azioni vedono dei passaggi graduali che seguono un ordine cronologico, e prevedono per primi i dati rilevati a vista e ricomposti in un quadro d'insieme e, in un secondo tempo, le operazioni di rilevamento strumentale.

La conoscenza diretta di un luogo è finalizzata ad acquisire informazioni di diversa natura, che vanno dalle dimensioni geometriche degli insediamenti e delle loro frazioni ai relativi rapporti di vicinanza e di scala, alle caratteristiche tipologiche dello spazio antropizzato, delle singole costruzioni e dei loro insiemi, alle gerarchie dei percorsi alla piccola e alla grande scala. Tutti questi dati (eventualmente supportati anche da dati audio e video) sono utilizzati per redigere una serie di carte tematiche che non sono solo mappe mentali basate su semplici percezioni, ma veri e propri strumenti informativi di supporto per formare un corretto quadro conoscitivo.

In parallelo, la "conoscenza differita" è volta a raccogliere e a mettere a sistema fonti d'archivio, bibliografiche e cartografiche (di tipo tradizionale, ma anche del tipo *open data* in formato digitale sul web) da utilizzare per la redazione delle carte tematiche sopra descritte. Per "conoscenza differita" si intende infatti un complesso di azioni che possono essere svolte contemporaneamente a quelle della "conoscenza diretta", ma anche a una certa distanza temporale (prima o dopo) dalla raccolta dei dati sul campo.

Sono collegate a questa fase le seguenti attività:

- analisi storico-critica: comporta la vera e propria ricerca delle informazioni di tipo bibliografico e archivistico riferite non solo alle vicende delle culture locali (come fatto spesso in passato in via esclusiva), ma soprattutto alle trasformazioni più significative del territorio e dell'edificato oggetto della ricerca, in funzione dell'individuazione delle relative criticità costruttive, tipologiche e strutturali. Queste, infatti, hanno spesso lasciato tracce importanti in archivi e biblioteche e cartografie di diversa natura, soprattutto se collegate al passato in occasione di eventi catastrofici pregressi;

- acquisizione di dati *open source*: reperimento di *web data*, oggi facilmente accessibili da diverse banche dati e spesso poco considerati per formare un quadro conoscitivo attendibile (banche dati dei danneggiamenti pregressi gestite dall'Istituto Nazionale di Geofisica e Vulcanologia (INGV), immagini da satellite, carte tecniche e geografiche del tipo IGM (Istituto Geografico Militare) e CTR (Carta Tecnica Regionale), planimetrie catastali, *shape file* presenti in siti regionali istituzionali, come ad esempio l'archivio telematico della Regione Lazio).

In riferimento a questi aspetti, sia le vigenti norme tecniche sulle costruzioni del 2008-2009 sia la Direttiva del Presidente del Consiglio dei Ministri del 2011, riguardante la messa in sicurezza del patrimonio architettonico di carattere storico dal rischio sismico, stabiliscono l'obbligo di eseguire accurate indagini conoscitive di carattere sia storico-critico sia geometrico-dimensionale, utilizzando allo scopo tutte le documentazioni che possono fornire notizie utili alla comprensione delle stratificazioni costruttive e degli esiti più o meno catastrofici di eventi passati sugli edifici [3].

*I dati web per una conoscenza differita del paesaggio*

I dati web liberamente accessibili offrono un buon contributo sia dal punto di vista tecnico-scientifico sia per approfondire e fornire una prima conoscenza sull'aspetto percettivo del luogo.

Ad esempio, l'impiego di *Google Maps*, associato alla possibilità di scaricare i panorami navigabili di *Google Street View*, consente un primo passo verso la conoscenza dell'impianto e dello stato di conservazione dei luoghi, aiutando a individuare gli elementi nevralgici e ad accelerare le fasi successive di conoscenza sul sito stesso.

Per quanto concerne l'utilizzo di file di natura GIS presenti nei siti ufficiali, ad esempio, delle amministrazioni centrali o locali, il loro potenziale deriva dalla struttura informativa che li caratterizza, ovvero la capacità di collezionare primitive semplici (punti, linee e superfici) associate a metadati. L'attendibilità metrica delle informazioni collezionate nei file consente di effettuare alcune prime considerazioni formali, ma anche tentativi di rappresentazione dei modelli urbani e dei terreni su cui questi insistono. Una prima esperienza è stata condotta sulla rappresentazione di Accumoli e di alcune frazioni di cui tale centro è capoluogo, con particolare riferimento a Grisciano, del quale si è analizzato un aggregato particolarmente significativo ai fini delle attività da svolgere (fig. 1).

In generale, al fine di completare il quadro di conoscenza, risulta produttivo incrociare le informazioni storiche ottenute tramite consultazione di documenti d'archivio (testi, carte ecc.) con informazioni web ricavate dalla consultazione di siti internet, pagine *Facebook*, blog e video, capaci di fornire una lettura più diretta e personale (*YouTube*, pagina *Facebook* delle frazioni ecc.).

#### *Gli strumenti per la conoscenza diretta*

Le operazioni di rilevamento prevedono l'integrazione di diversi strumenti e metodologie, al fine di ottenere dati sovrapponibili e verificabili, che possono coprire le lacune che ciascuna strumentazione può presentare in situazioni ambientali diverse.

Il metodo di rilievo strumentale prevede: l'acquisizione di dati con laser scanner 3D; l'acquisizione di dati per rilievo *Structure From Motion (SFM)*; l'acquisizione da drone delle coperture degli edifici e di tutte le superfici non rilevabili dal basso.

È possibile, inoltre, aggiungere al progetto di rilievo l'acqui- sizione di dati tramite testa panoramica motorizzata, sia per quanto riguarda panorami sferici sia per panorami piani o rettilineari.

Nell'acquisizione dei dati con laser scanner 3D, le scansioni sono effettuate sia con il laser scanner Leica C10 sia con il laser Faro Focus 3d (fig. 2).

Nell'acquisizione di dati per SFM, si può parlare di fotogrammetria digitale automatica, considerata come una metodologia che permette di elaborare un modello tridimensionale partendo da immagini bidimensionali. È un insieme di tecniche e tecnologie che rientrano nel campo di ricerca della *computer vision* e che derivano dall'evoluzione della fotogrammetria tradizionale (scienza che si occupa di estrarre informazioni metriche dalle fotografie). Mentre la fotogrammetria tradizionale implica un intervento manuale, in cui è prevista la presenza di un operatore per elaborare le immagini, quella automatica utilizza una procedura digitalizzata mediante algoritmi procedurali.

Il rilievo da drone prevede un'acquisizione di immagini digitali, predisposte sulla base di un attento calcolo e in funzione della scala finale richiesta. Possono essere predisposti una serie di voli, con altitudini comprese tra i 30 e 50 metri, tenendo a mente che più aumenta l'altitudine più diminuisce la risoluzione delle foto e il conseguente livello di dettaglio della nuvola di punti; pertanto, è auspicabile avere una buona risoluzione della nuvola di punti finale (inferiore a 5 cm/pixel). L'acquisizione mediante testa panoramica motorizzata Clauss za di immagini con cui tassellare il supporto sferico della rappresentazione avviene con un riscontro passo-passo, controllato con un apposito software che gestisce automaticamente, secondo il programma impostato, le sequenze di

*Fig. 1. Comune di Accumoli, frazione di Grisciano dopo la fase di rimozione delle macerie.*

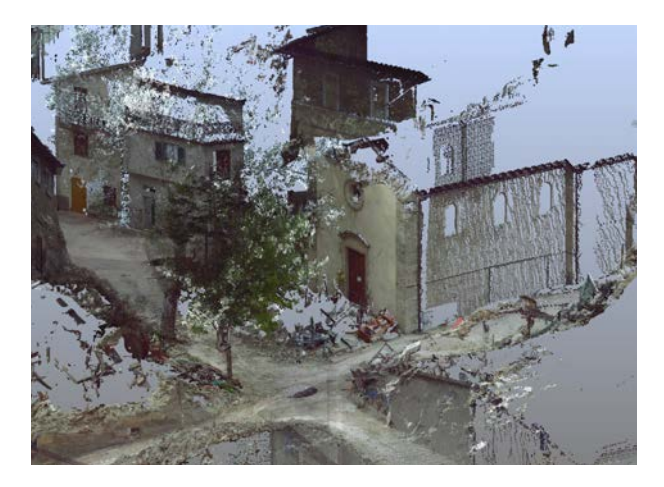

*Fig. 2. Acquisizione della frazione di Grisciano con Laser Scanner Faro Focus 3D (elaborazione di Leonardo Paris).*

acquisizione. In particolare, possono essere raccolti dati per elaborare panorami sferici e panorami rettilineari.

L'acquisizione con termocamera (fig. 3) restituisce mappe colorate che documentano il calore emesso dagli oggetti e come questo si diffonde nell'intero edificio. La termocamera, lavorando nelle lunghezze d'onda dell'infrarosso, rappresenta le variazioni attraverso *range* cromatici caratteristici che descrivono alcuni comportamenti di materiali e strutture.

### Elaborazione dei dati rilevati

Il modello territoriale (modellazione 3D della morfologia del terreno) viene generato utilizzando la programmazione visuale (*Visual Programming Language* o VPL), che consente di mettere in relazione le geometrie e gli attributi ottenuti con le modalità di acquisizione previste nelle indagini diretta e differita.

Grazie alla programmazione in VPL è possibile far confluire dati provenienti da diversi *shape* file in un unico modello per la rappresentazione 3D del territorio. Possono essere elaborati due modelli: uno matematico (NURBS), ottenuto tramite la programmazione in VPL dei tradizionali processi di costruzione 3D di modelli semplici (proiezione ed estrusione di geometrie); l'altro numerico (*mesh*), attraverso la triangolazione di punti disposti alla quota corretta.

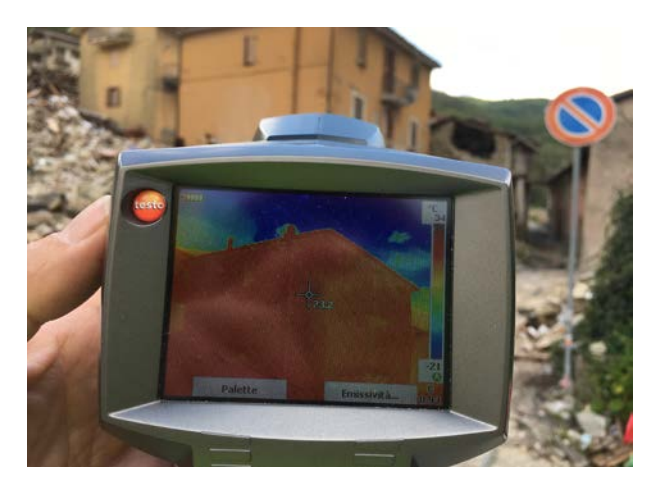

*Fig. 3. Acquisizione con termocamera.*

### *Framework* della procedura ARIM

Il *framework* (fig. 4) della procedura di *Assessment Reconstruction Information Modeling* (ARIM) vede una fase di "acquisizione dei dati", una di "sintesi" e una di generazione e gestione di "modelli".

#### *Acquisizione dei dati e Sintesi*

Come visto in precedenza, l'acquisizione dei dati può avvenire, con modalità "differita", con modalità "diretta" e con l'utilizzo di metadati esterni. Nel primo caso si parla di *web data* costituiti da vettori e metadati presenti in rete; nel secondo caso si ha la generazione di una nuvola di punti mediante fotomodellazione, scansione laser 3D e punti topografici; nell'ultima situazione si hanno *spreadsheet* costruiti appositamente per memorizzare dati numerici e testuali inerenti a diversi ambiti e che, opportunamente collezionati, possono contribuire alla costruzione di modelli.

I *web data* che presentano natura vettoriale e/o comunque editabile sono:

- gli *shape file* forniti dalla Direzione Regionale Territorio, Urbanistica e Mobilità della Regione Lazio, in formato vettoriale e provvisti di metadati riguardanti diverse proprietà degli edifici rappresentati [4];

- i dati messi a disposizione dal sito di *Copernicus*;

- i dati scaricabili dal sito <www.openstreetmap.org> (consultato il 2 febbraio 2018) (file .osm). Quest'ultimo fornisce

#### diségno II 2 / 2018

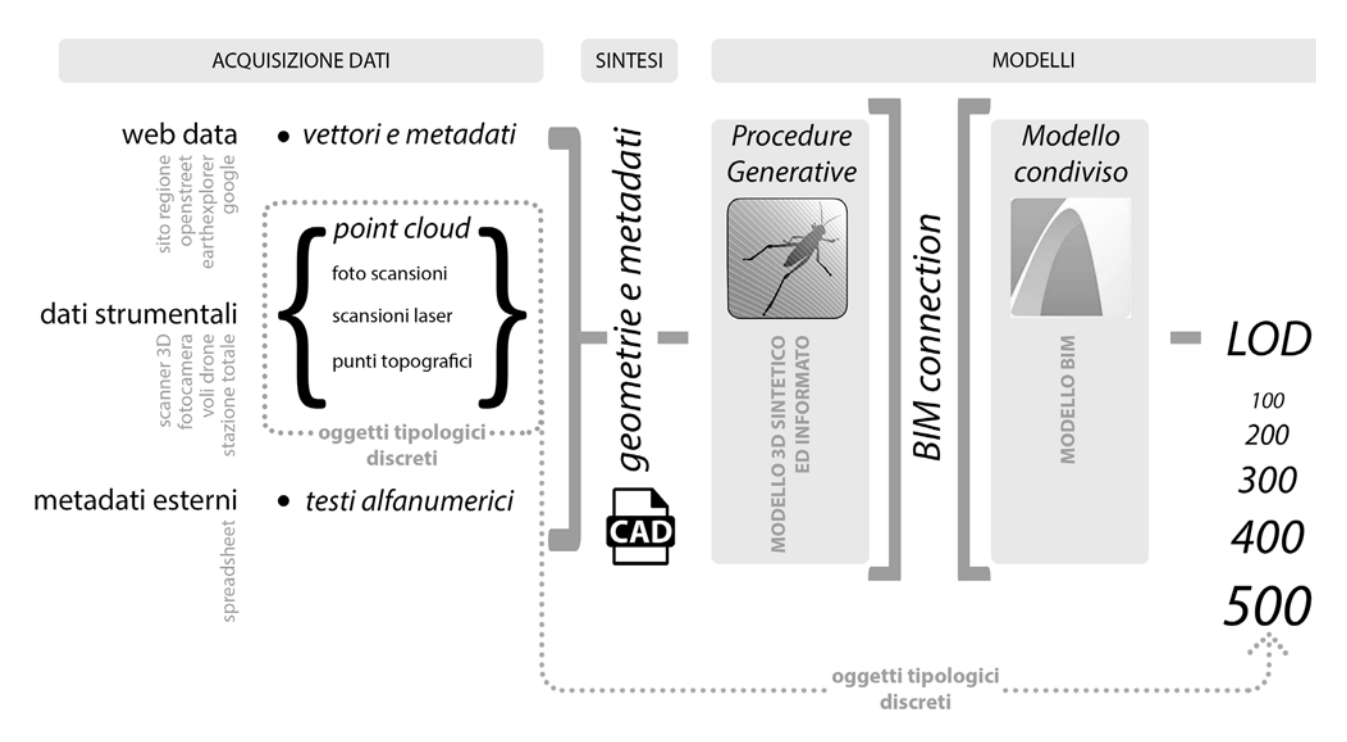

*Fig. 4. Framework della procedura di Assessment Reconstruction Information Modeling (ARIM) (elaborazione di Michele Calvano).*

dati di natura vettoriale associati a ulteriori metadati di na- tura numerica e testuale (altezza edifici, numero di piani, tipologia grado di dissesto sismico ecc.).

Nella gestione dei *web data* si utilizza una procedura com- putazionale visuale (sistema *Visual Programming Langua- ge* o VPL) in cui vengono incrociati e coordinati tra loro diversi documenti e dati provenienti dal web, come ad esempio dal sito specializzato *OpenStreetMap*, le cui informazioni sono sovrapponibili alle carte tradizionali del territorio (CTR). Utilizzando, quindi, una procedura che vede il *download* dei dati relativi all'area scelta, la conversione del formato nativo (.osm) in un formato CAD e, infine, la referenziazione del dato scaricato con il resto del territorio mondiale, è possibile rendere omogeneo un dato altrimenti difficilmente utilizzabile. In maniera più accurata la stessa procedura è applicata agli *shape file* che, essendo fonti tecniche, garantiscono metadati e attributi colleziona- ti con maggiore certezza.

Scaricando i panorami sferici delle zone coperte da *Google Street View* è possibile implementare l'immagine del "mo- dello sintetico".

I software utilizzati per la raccolta del dato fotografico da Google sono in rete e liberamente scaricabili (*StreetView Grabber* e *Street View Download 360*). Il dato scaricato è un'immagine equirettangolare che riporta le aberrazioni prospettiche tipiche di questa proiezione.

Le immagini sferiche sono successivamente utilizzate in una procedura di restituzione inversa rispetto alla fase di ripresa. L'operazione è utile a conferire una qualità fotografica ai prospetti del modello 3D sintetico ma, nello stesso tempo, permette il controllo delle misure degli edifici. In questa operazione si persegue un ulteriore obiettivo della ricerca [5], che prevede l'ideazione di procedure automatizzate che permettano, partendo dai panorami sferici di *Google* presenti in *Street View*, di costruire i modelli rappresentati nell'immagine equirettangolare che si sta navigando. La pro-

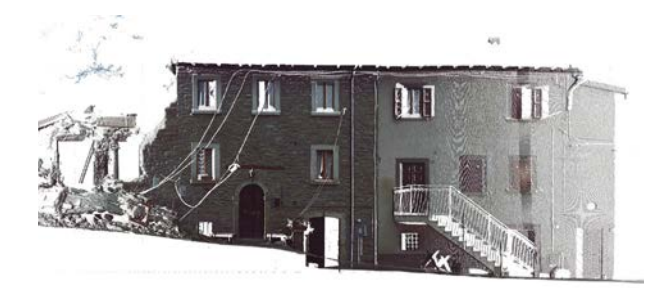

*Fig. 5. Ortofoto del modello 3D tratto dalla nuvola di punti (elaborazione di Leonardo Paris).*

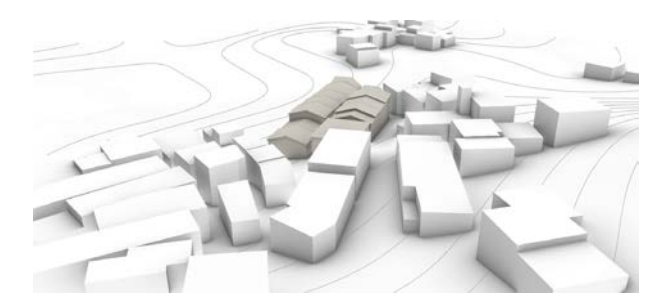

*Fig. 6. Modello di sintesi 3D di Grisciano: geometrie e metadati (elaborazione di Valentina Adduci, Adriana Caldarone, Michele Calvano).*

cedura, una volta testata e perfezionata, diventerà un *plug-in* che si aggiungerà al sistema VPL sopra descritto. Il valore di questo strumento si esplica nella possibilità di attuare rilievi indiretti anche in luoghi inaccessibili o colpiti proprio da eventi naturali inaspettati.

Un passaggio di scala avviene con l'utilizzo dei "dati strumentali" provenienti da "rilievi di dettaglio", riferiti alle campagne eseguite con rilievo diretto o strumentale nelle aree interessate dal sisma sia prima che dopo l'evento disastroso. Generalmente i dati sono costituiti da campagne eseguite con scansione laser 3D, dal suolo o da drone, oppure con campagne di fotomodellazione.

Le nuvole di punti desunte dalle attività sopra descritte sono processate con appositi applicativi (come *Cyclone*, *Recap* e *Scene* ecc.) (fig. 5), che permettono il successivo passaggio in modellatori matematici e numerici, come descritto per la procedura VPL.<br>I dati raccolti con il "rilievo differito" e con il "rilievo di detta-

glio" sono organizzati in un modello tridimensionale di "sin-<br>tesi" (fig. 6) dopo aver subito un processo di decimazione e selezione degli elementi significativi. Il risultato che si ottiene è un modello 3D sintetico (poliedri che sintetizzano i limiti di ogni edificio e delle rispettive coperture) informato dai singoli metadati [6]. Una sorta di modello GIS tridimensionale con capacità comunicative e interattive maggiori.

#### *Costruzione del modello 3D sintetico e informato*

Nel caso di Accumoli il programma di modellazione 3D utilizzato è Rhinoceros/Grasshopper [7] (fig. 7), che consente la gestione di procedure generative, in cui viene restituito un modello geometrico sintetico interpolando i dati provenienti dalla Carta Tecnica Regionale, i dati.osm, le ortofoto, i panorami di *Google*, i dati desunti con la nuvola di punti. Il prodotto è un modello di tipo NURBS semplificato che riporta, nel rispetto della misura, l'andamento del terreno, il corpo degli edifici e le coperture di un aggregato della frazione di Grisciano. Il modello geometrico sintetico viene connesso tramite un *plug-in* di *Grasshopper* (*Gh-AC connec- tion*) nell'ambiente parametrico di *Archicad* (modello condiviso). Quest'ultimo risulta il miglior applicativo per l'informazione del modello, dove le parti geometriche diventano oggetti architettonici contenenti le informazioni.

#### *Procedura ARIM applicata a Grisciano*

Sono di seguito illustrate le operazioni eseguite per generare la procedura ARIM di un contesto urbano come Grisciano, completamente demolito a seguito del sisma (demolizione diretta per effetto del sisma e successiva demolizione controllata per la messa in sicurezza dell'area).

Dell'area di Grisciano si hanno a disposizione fotografie, nuvole di punti ottenute con laser scanner 3D e cartografie GIS. Lo strumento 3D utilizzato nella procedura è il software *Rhinoceros*, che consente la visualizzazione delle operazioni programmate in *Grasshopper*. Quest'ultimo è un linguaggio per la programmazione visuale (VPL) con il nando geometrie e metadati anche di natura non omogenea. L'obiettivo è la creazione di un sistema ARIM capace di conservare forma e informazione dello spazio urbano ture informate è quello fornito da *Archicad*, software BIM prodotto da Graphisoft che oggi, grazie all'*add-on Archicad-Grasshopper Live Connection*, permette allo stesso *Archicad* di avvalersi delle potenzialità della programmazione in VPL.

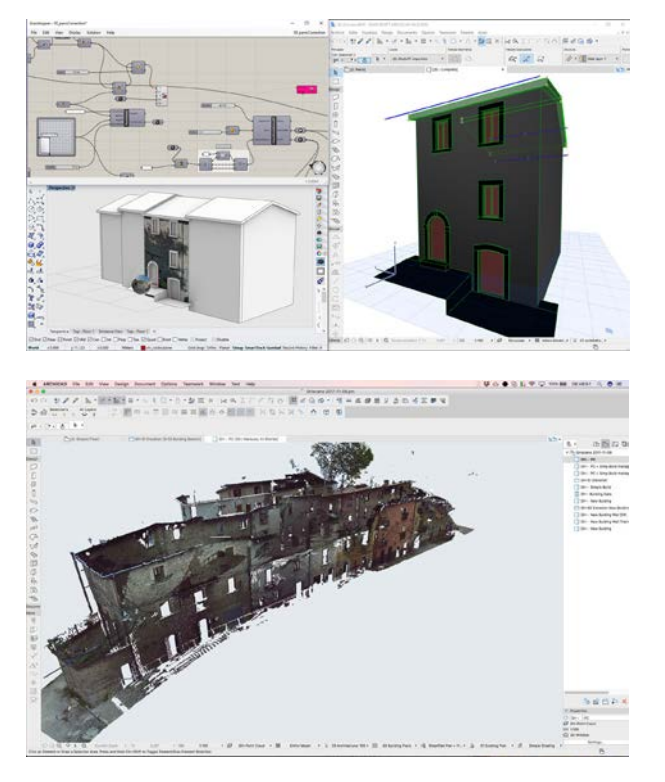

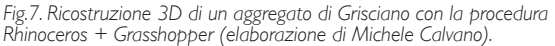

*Fig. 8. Sovrapposizione e orientamento della nuvola di punti ottenuta dalla scansione effettuata nell'aggregato di Grisciano preso in esame (elaborazione di Michele Calvano).*

I principali passaggi del *workflow* sono i seguenti:

- i dati GIS esterni (reperiti dalla rete in siti specializzati) vengono utilizzati per la generazione del terreno su cui insiste la frazione colpita dall'evento sismico e per la creazione dei volumi che compongono la struttura urbana. Questo primo *step* viene effettuato con un modellatore concettuale in cui sono plasmate le geometrie che descrivono attraverso "volumi sintetici" gli spazi urbani con un'accuratezza pari a una scala di rappresentazione 1:5000. Sia i volumi che il terreno sono generati automatizzando il processo di costruzione 3D avvalendosi della programmazione VPL;

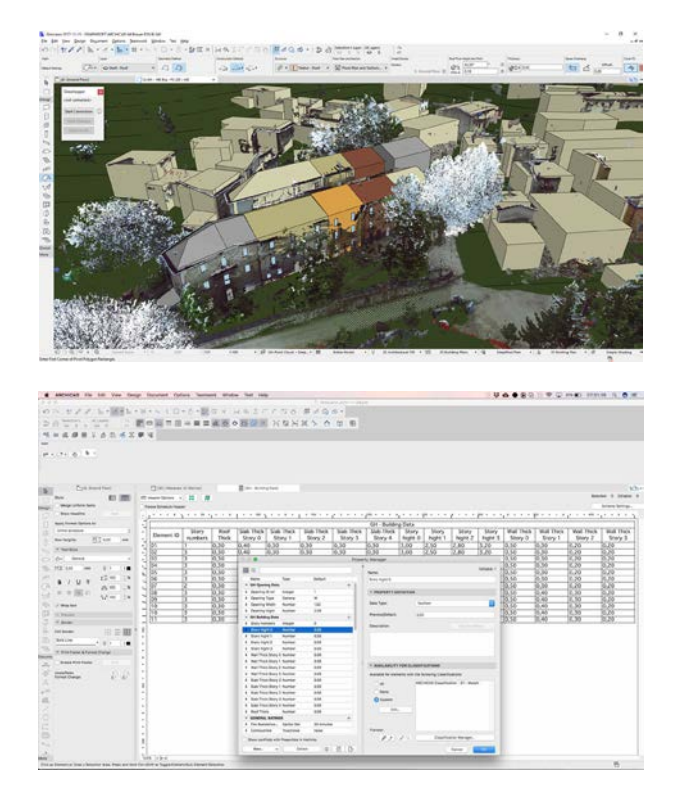

*Fig. 9. Costruzione in ambiente BIM di "volumi sintetici" aderenti alle dimensioni reali degli edifici (elaborazione di Michele Calvano).*

*Fig. 10. I "volumi sintetici" creati in ambiente BIM sono dotati di parametri aggiuntivi (metadati) che descrivono, attraverso dati alfanumerici, alcune caratteristiche intrinseche dei singoli edifici (elaborazione di Michele Calvano).*

- mediante l'uso di specifiche componenti è possibile importare le geometrie concettuali generate con il sistema di programmazione in ambiente BIM. Questo *step* vede la traduzione nel BIM *modeler* del terreno e dei "volumi sintetici" modellati precedentemente con l'ausilio della programmazione VPL;

- nello *step* 3 avvengono la sovrapposizione e l'orientamento della nuvola di punti ottenuta dalla scansione effettuata nella frazione (fig. 8), operazione utile alla costruzione in ambiente BIM di "volumi sintetici" più aderenti alle dimensioni reali degli edifici in esame (fig. 9). La nuvola di punti consente un salto di scala (assimilabile a 1:50) nella ricostruzione degli edifici, in un primo momento ricostruiti con

# diségno $||$  2/2018

*Fig. 11. La nuvola di punti consente di visualizzare la forma delle finestre e la loro posizione lungo la superficie delle pareti (elaborazione di Michele Calvano). Fig. 12. Programmazione in VPL e connessione con gli oggetti architettonici componibili in ambiente BIM (elaborazione di Michele Calvano).*

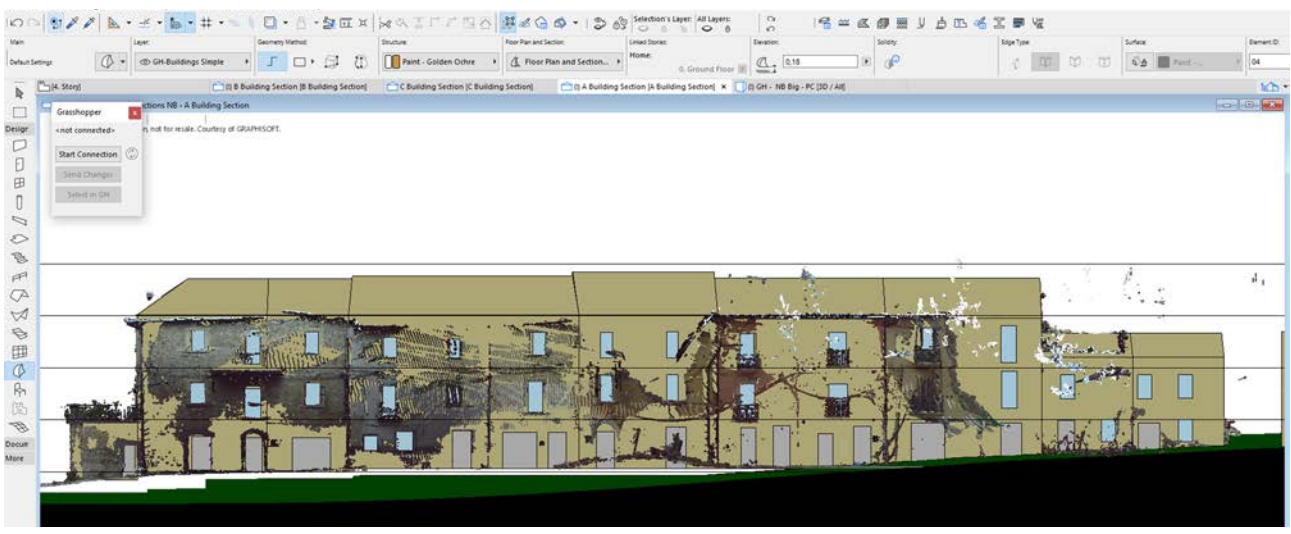

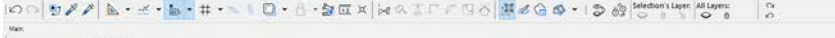

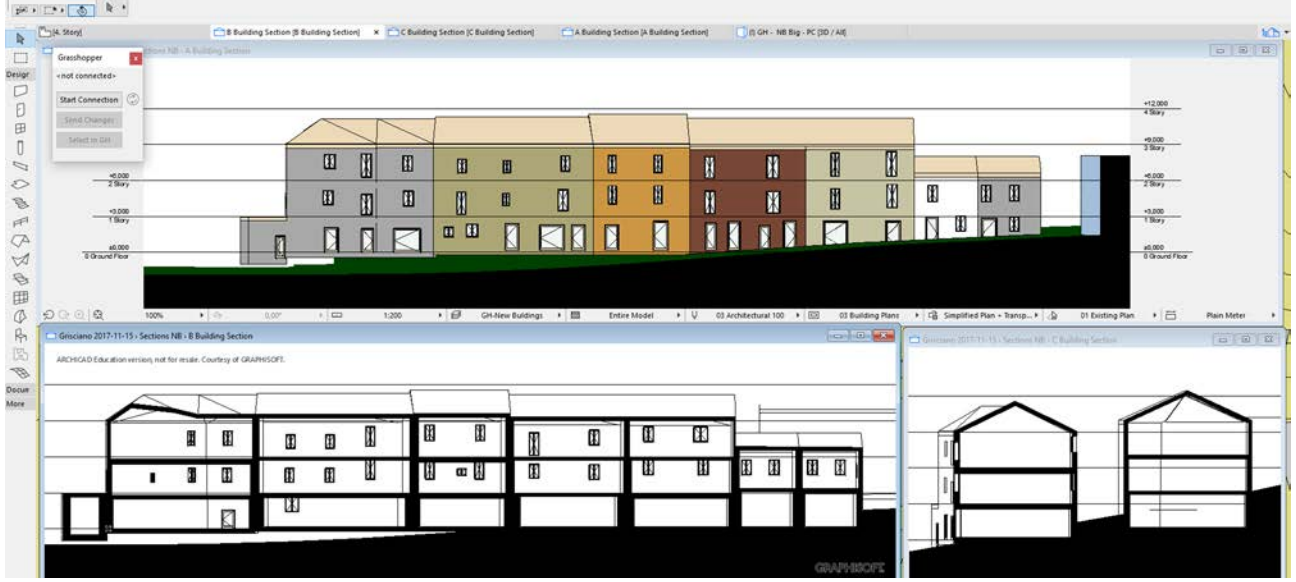

i soli dati GIS. La nuvola di punti deve essere in grado di zione esaustiva, dalla quale sia possibile dedurre il modello reale da interpolare con superfici continue;

- i "volumi sintetici" creati in ambiente BIM sono dotati di parametri aggiuntivi (metadati) che descrivono, attraverso dati alfanumerici, grazie al rilievo diretto o a vista, alcune caratteristiche intrinseche dei singoli edifici. Tra le proprietà sono riportati il numero dei piani, lo spessore delle pareti e dei solai, la tipologia delle coperture, i materiali da costru- zione (fig. 10);

- la nuvola di punti consente di visualizzare la forma delle finestre e la loro posizione lungo la superficie delle pareti. tate con piani che ne sintetizzano la forma e la posizione. Piani rettangolari verticali che si sovrappongono alle im- magini delle finestre (fig. 11). Anche a queste geometrie possono essere attribuite proprietà alfanumeriche, grazie all'osservazione sul posto e al rilievo diretto, per la descri- zione tipologica dei serramenti;

- mediante la programmazione in VPL e la connessione con gli oggetti architettonici componibili in ambiente BIM, le geometrie sintetiche dei volumi e dei serramenti vengono decostruite, associando i dati dimensionali e i metadati

#### Note

[1] L'autore è il coordinatore dell'Unità di Ricerca *Rischio Sismico Urbano: prevenzione e ricostruzione*, costituita nel 2017 dal Dipartimento di Storia, Disegno e Restauro dell'Architettura - Sapienza Università di Roma. L'UdR presenta un gruppo di lavoro, costituito da circa 30 persone, interdisciplinare e interdipartimentale. Il presente articolo costituisce un primo esito del programma di ricerca, di cui l'autore è il responsabile scientifico, finanziato dalla Sapienza Università di Roma e denominato *Urban/territorial restoration and seismic risk prevention: a methodology. Learning and experimenting from the case of 2016 Central Italy earthquake*.

[2] <http://www.ilsole24ore.com/art/notizie/2017-10-03/terremotomattarella-ser ve-patto-nazionale-la-prevenzione--140309. shtml?uuid=AEIHfvdC&refresh\_ce=1> (consultato il 27 dicembre 2017).

[3] Nuove Norme Tecniche per le Costruzioni (Decreto del Ministro delle Infrastrutture del 14 gennaio 2008; G.U. n. 29 del 4 febbraio 2008, s.o. n. 30).

[4] <http://dati.lazio.it/catalog/it/dataset?category=Territorio+e+urbanist ica> (consultato il 27 dicembre 2017).

precedentemente attribuiti agli oggetti architettonici che, in co informato, capace di descrivere in maniera approfondita gli edifici parzialmente distrutti dal terremoto (figg. 7-12).

#### Conclusioni

La validità e le potenzialità della procedura ARIM in am- biente BIM sono riconosciute dall'azienda *Graphisoft*, che sta divulgando attraverso i propri canali la flessibilità del BIM *modeler Archicad* a comunicare direttamente, per creare e manipolare un modello BIM completo o parziale, attraverso l'interfaccia di *visual scripting* di *Rhinoceros*/*Grasshopper* [8]. Si aprono nuovi scenari nell'ambito della modellazione 3D e, quindi, della rappresentazione in ambito BIM: i modellatori parametrici sono in grado di acquisire, gestire e manipolare sa di una calamità naturale, alcuna forma generabile o edita- bile direttamente con le tradizionali primitive geometriche. La ricerca si pone come obiettivi successivi l'individuazione di una procedura automatica per definire gli oggetti tipologici discreti (fig. 4), derivanti da una realtà complessa, ai diversi livelli di dettaglio (LOD).

[5] Questa parte della ricerca è sviluppata da Michele Calvano, Andrea Casale e Leonardo Paris, Dipartimento di Storia, Disegno e Restauro dell'Architettura, Sapienza Università di Roma.

[6] Parte del procedimento è stata utilizzata nell'operazione di "*Instant Modeling*" condotta per Amatrice (Francesca Guadagnoli e Michele Calvano), che ha portato a una efficiente e accurata operazione di modellazione 3D, che ha restituito "quello che non c'è più" e ha attribuito "una forma all'assenza".

[7] Questa parte della ricerca è ancora in corso ed è condotta da Michele Calvano e Mario Sacco con la *software house Graphisoft*, quale implementazione di *Archicad*.

[8] <https://architosh.com/2017/12/graphisoft-dramatically-reshapingthe-power-of-bim-the-new-rga-live-connection-2-0/> (consultato il 30 dicembre 2017).

#### Autore

*Tommaso Empler*, Dipartimento di Storia, Disegno e Restauro dell'Architettura, Sapienza Università di Roma, tommaso.empler@uniroma1.it